Potential Water Savings In Irrigation
Regional Water Planning Projects

Integrated Water Resources Plan – Phase II, 1998

SB1 Region M Project, 1999 – 2000

## **MAJOR ACTIVITIES**

- **A. District Bio and Survey**
- **B. GIS Mapping**
- C. Seepage Lost Tests
- **D. Spill Lost and Recovery Measurement**
- **E. Review of District Rehab Costs and Results**
- F. Canal Rider Survey
- **G. Canal Rating Procedure**

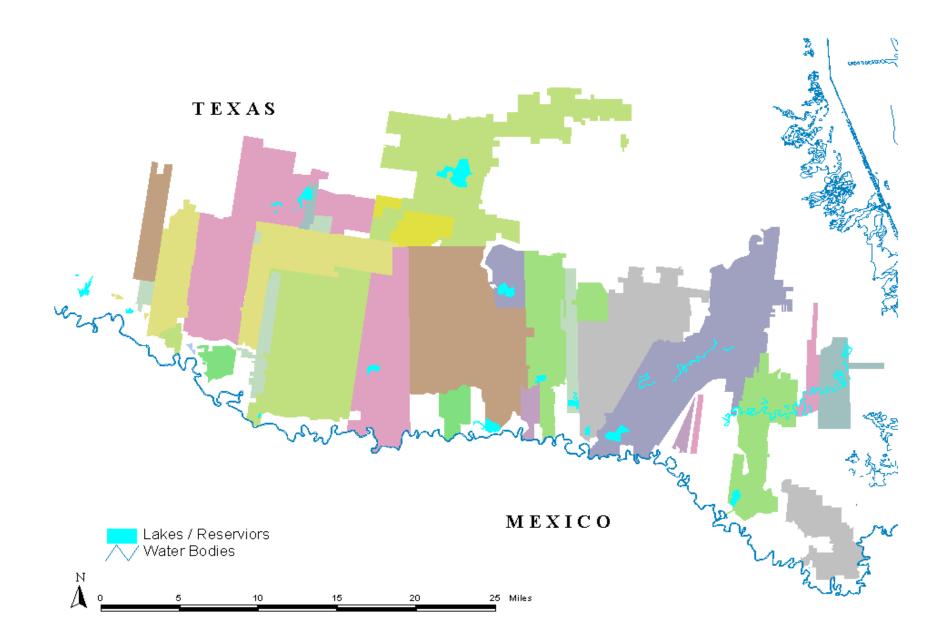

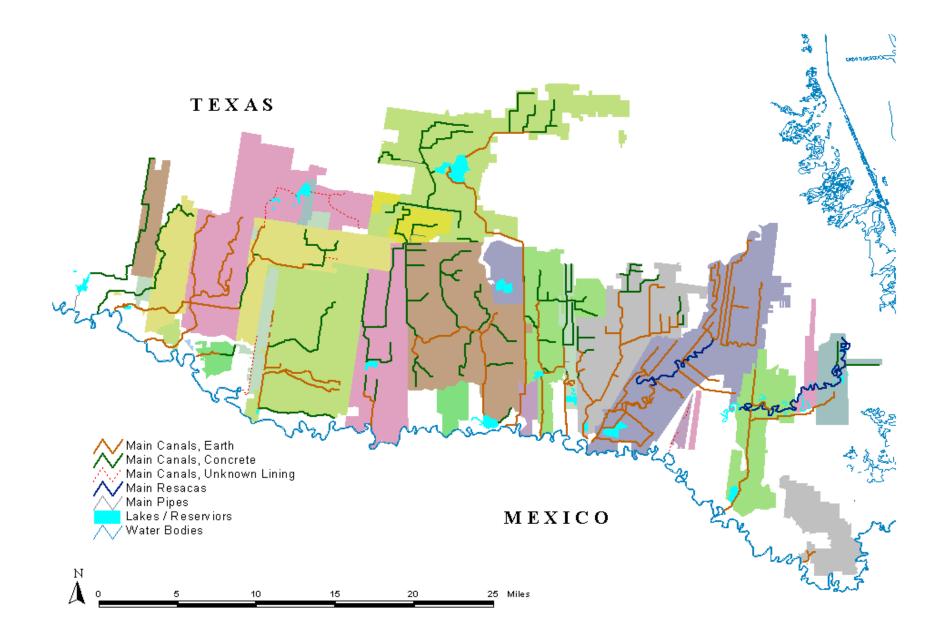

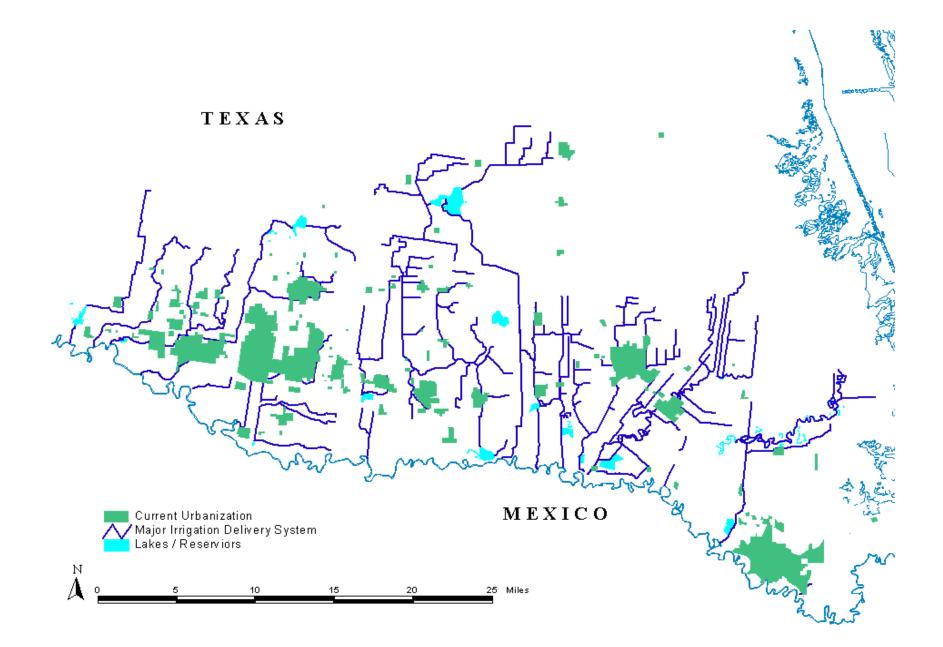

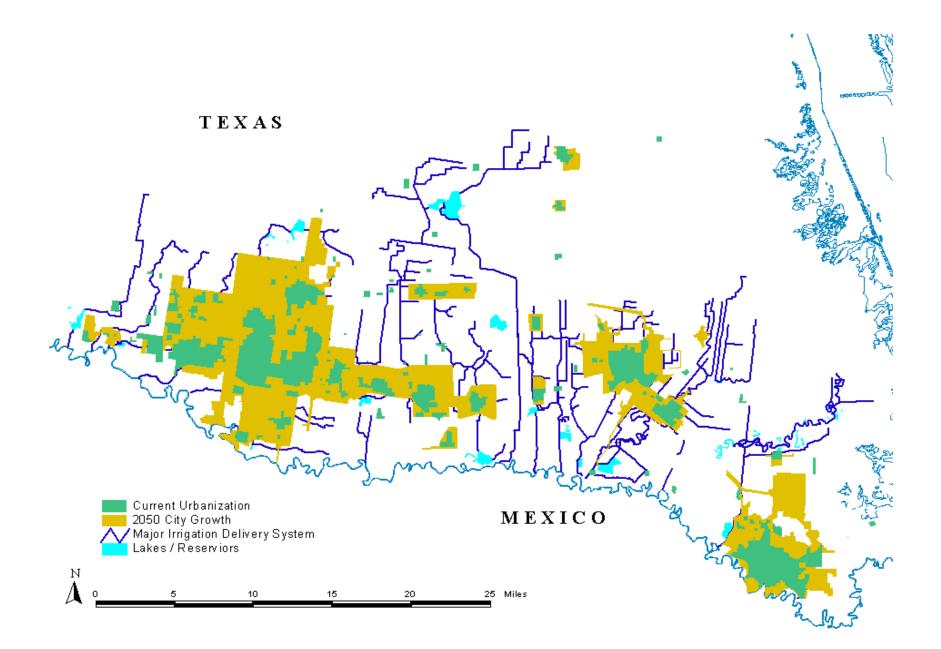

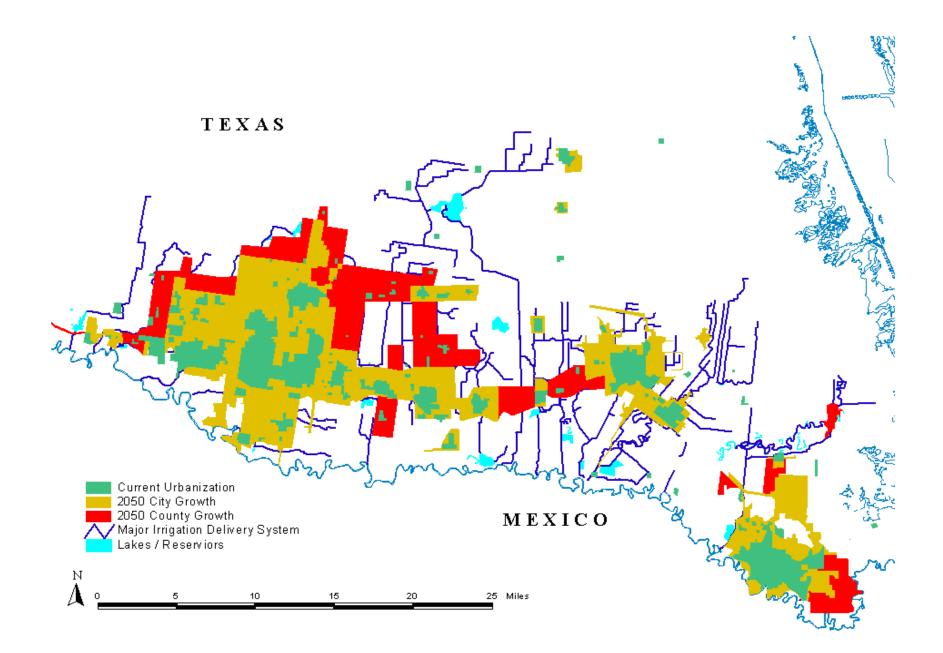

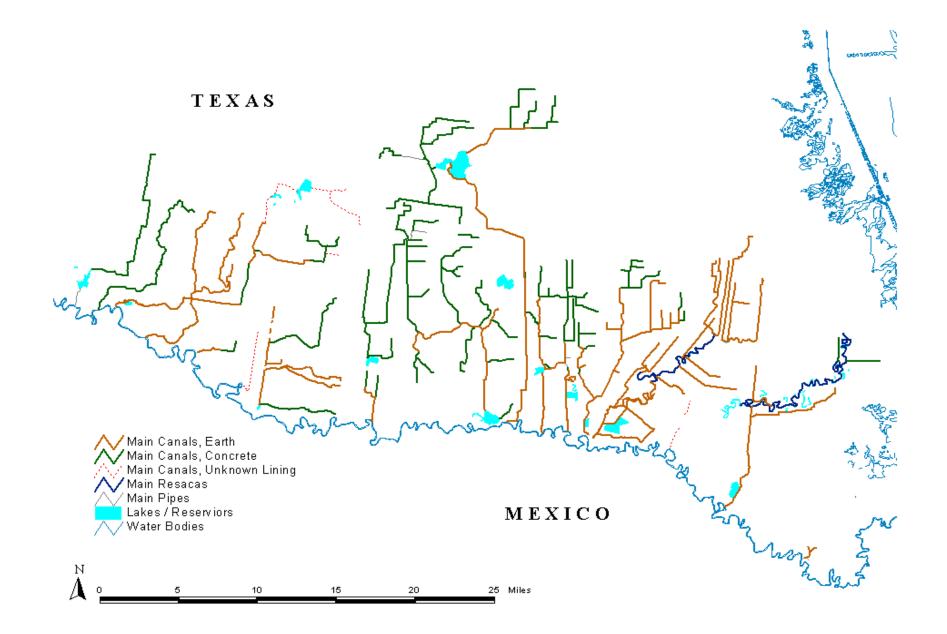

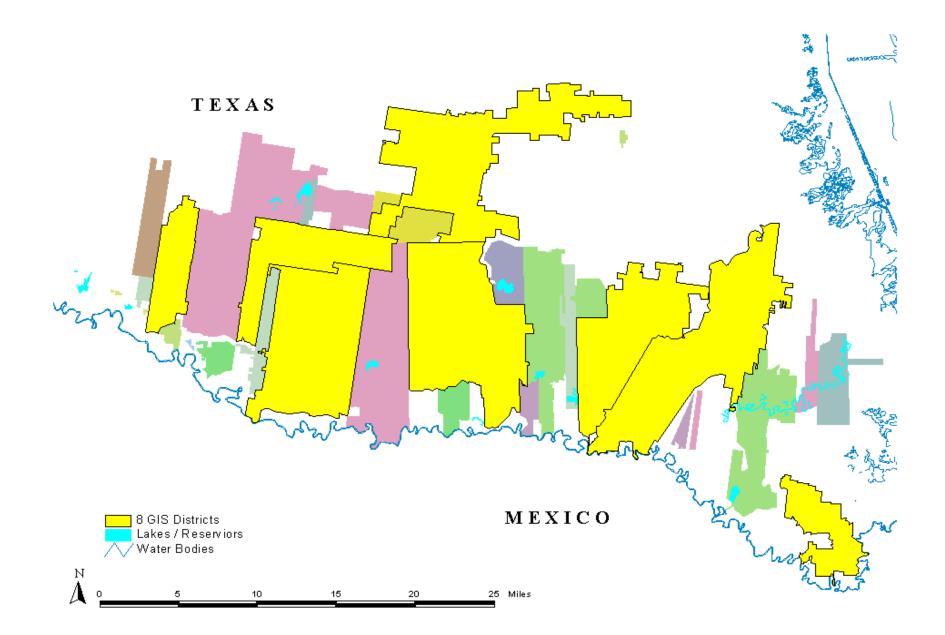

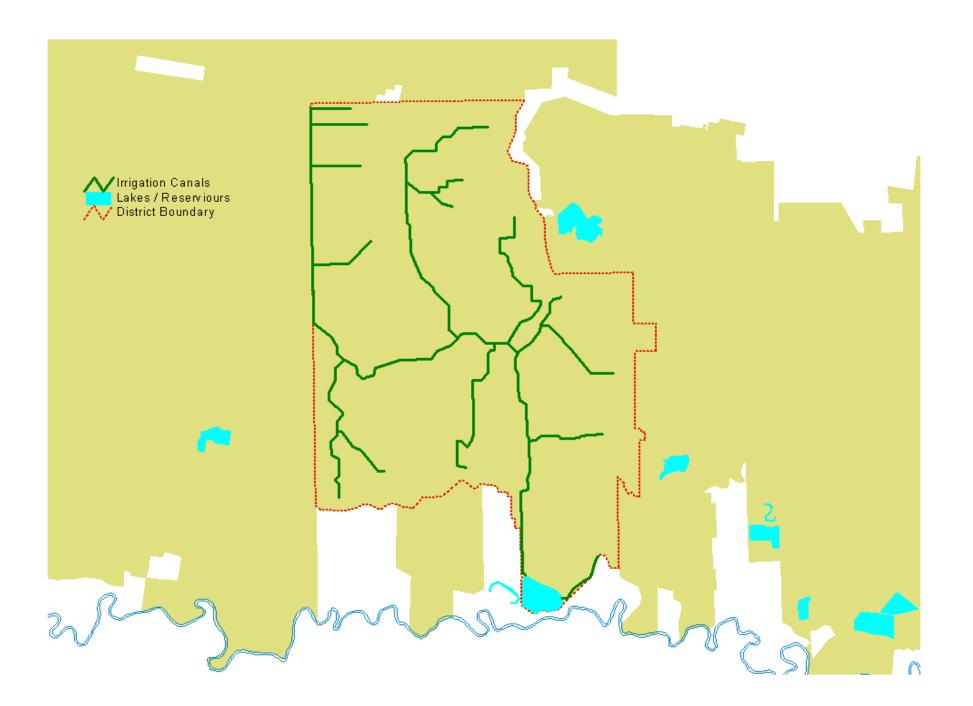

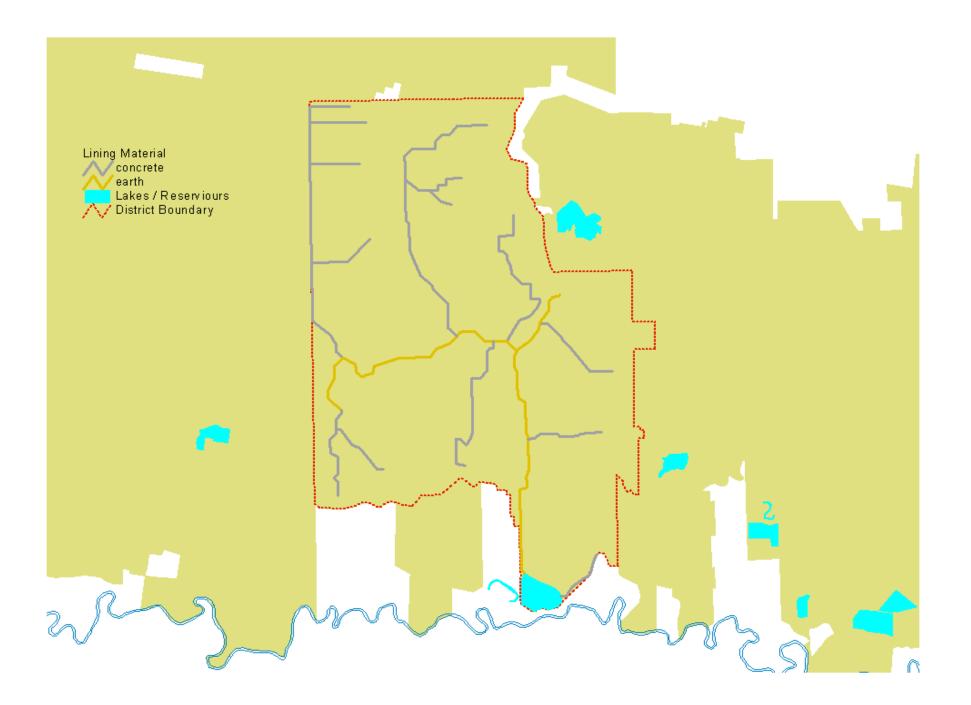

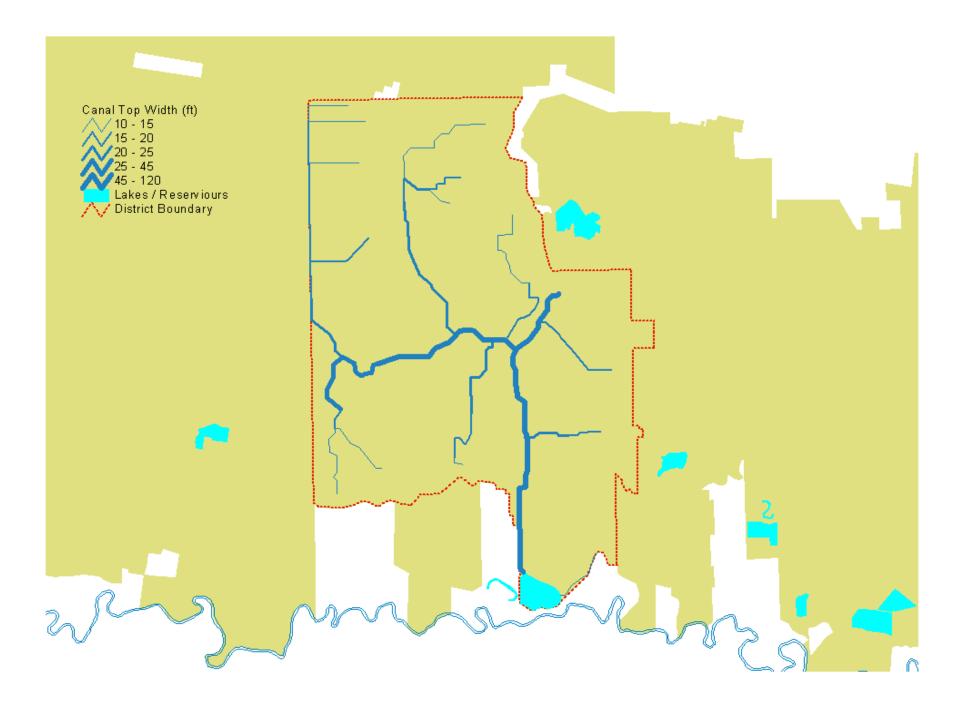

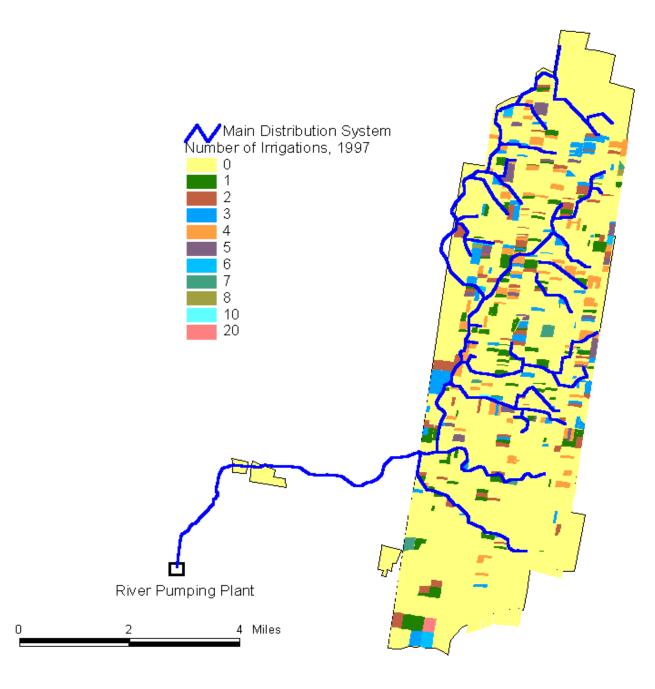

м

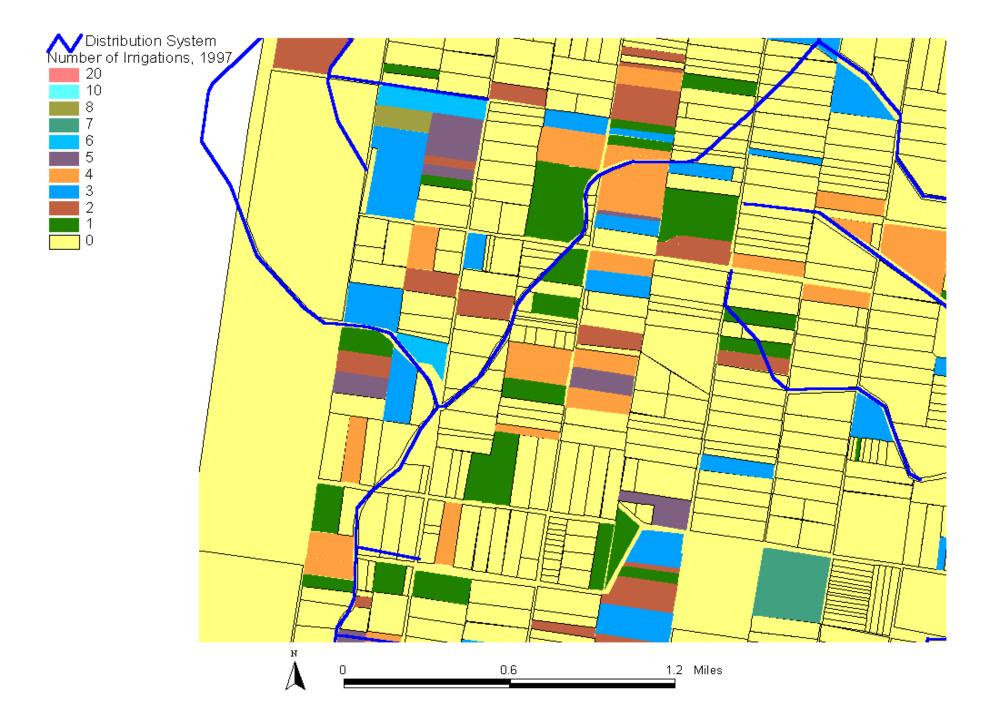

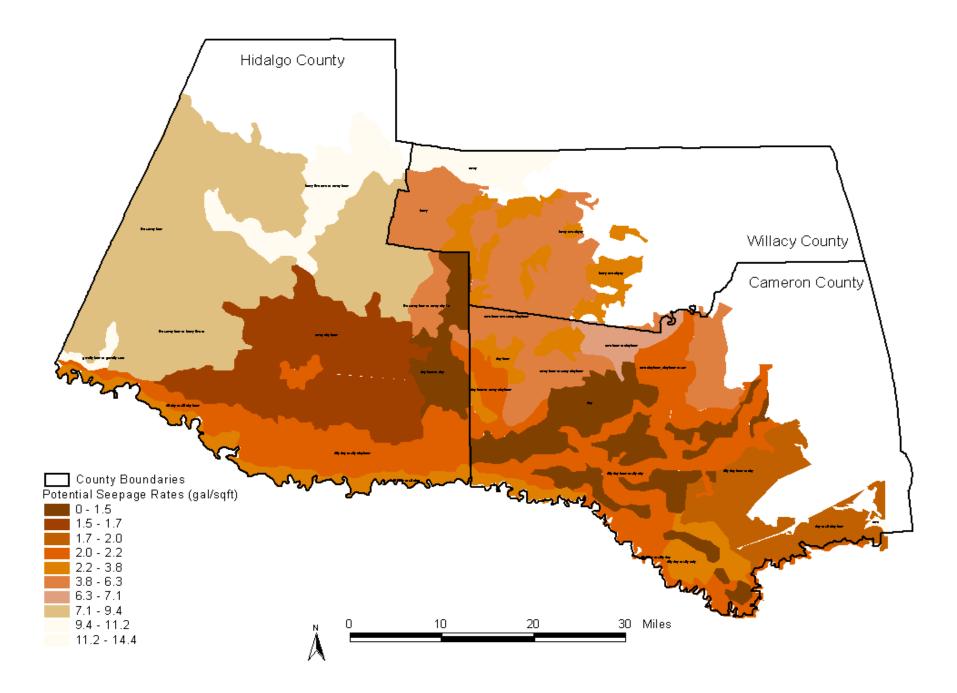

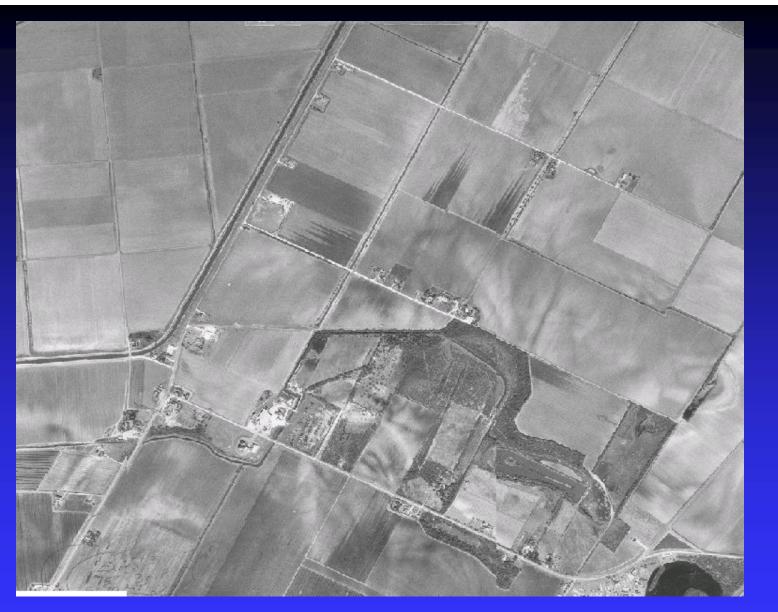

Inserting DOQQ - Digital Orthophoto Quarter Quadrangle These are infrared satellite images that can aid in drawing land parcels.

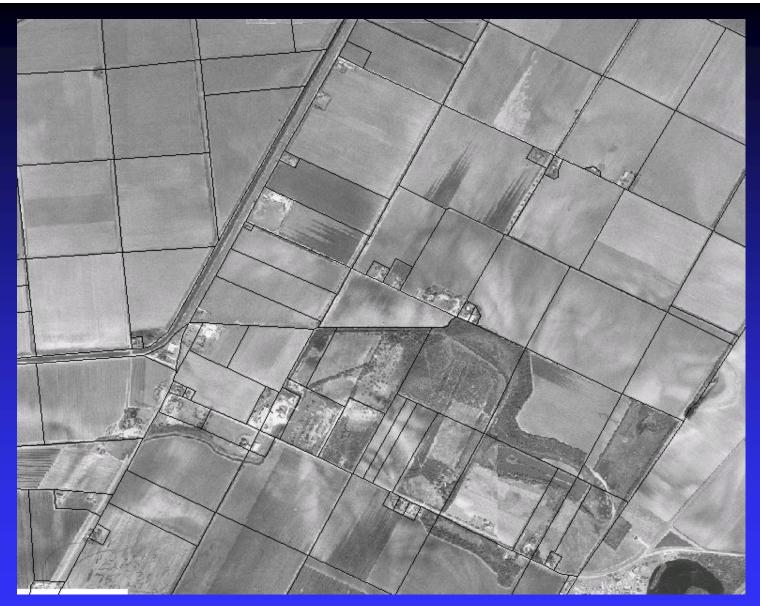

Drawing in land parcels by metes and bounds or other land descriptions. DOQQ as reference.

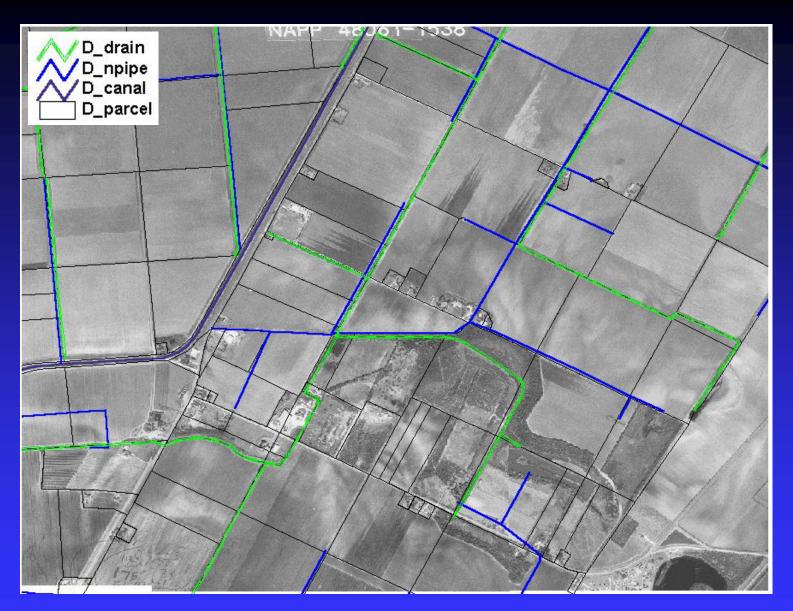

Drainage, pipe, and canal systems also drawn into ArcView using DOQQ as a reference.

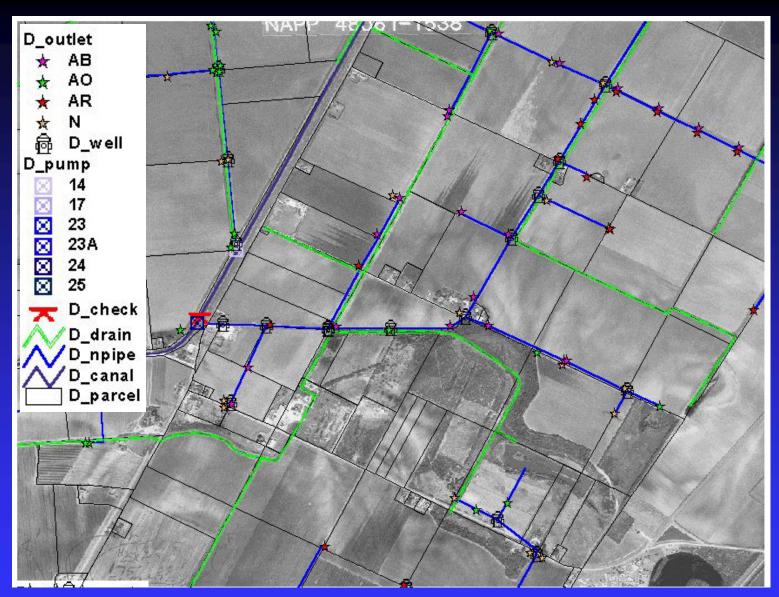

Outlet, well, pump, and check stations are also included. Themes can be shown by characteristics in database as outlets and pumps show.

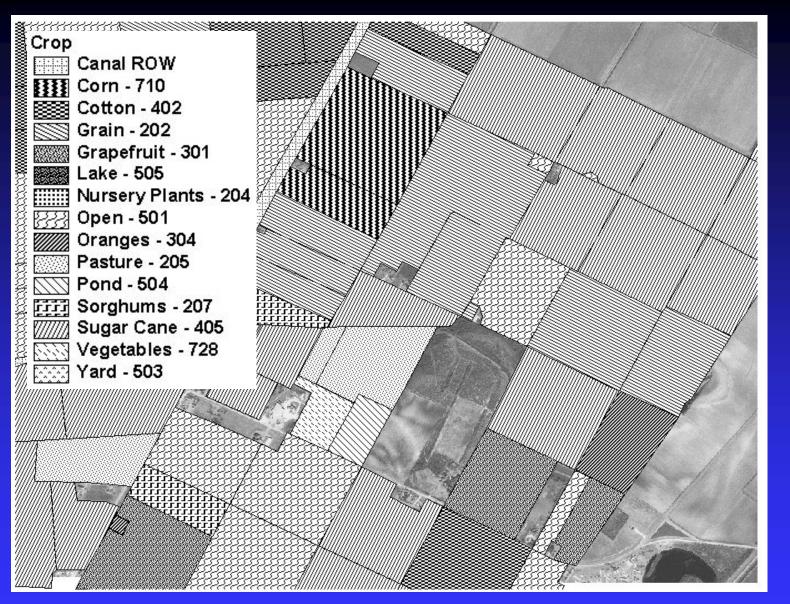

By simply drawing parcels and linking account numbers to database you can show crops grown by each land owner or tenant.

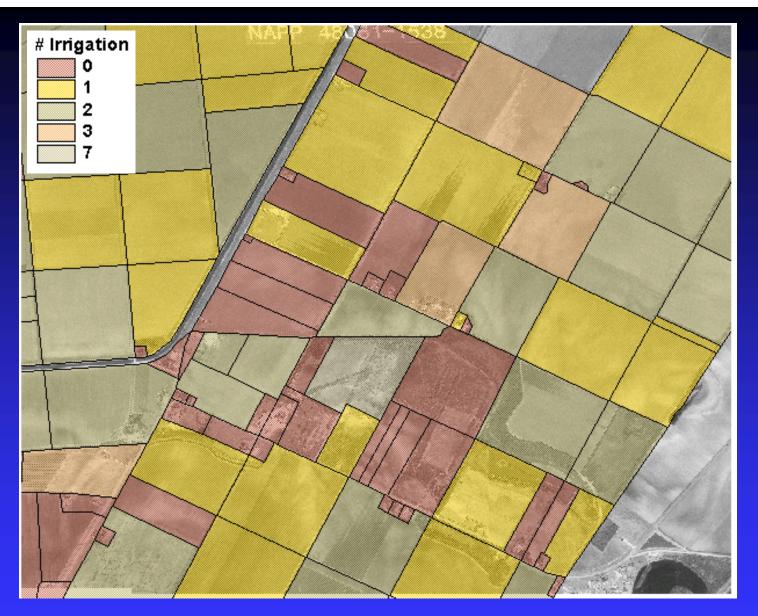

Number of irrigations by each land owner or tenant. All parcels can be characterized by what is included in the database. (i.e. crops, number of irrigations, land size, etc.)

|            | Results              |                  | /                 |
|------------|----------------------|------------------|-------------------|
|            | 1: D_parcel - 65 🗾 🔼 | Shape            | Polygon 🔺         |
|            |                      | Area             | 0.000015          |
|            |                      | Perimeter        | 0.015386          |
|            |                      | Parcel_          | 66                |
|            |                      | Parcel_id        | 420               |
|            |                      | Pin              | 0089-0015-0000-01 |
|            |                      | My_acd           | 40.549            |
|            |                      | Name id          | 2058              |
|            |                      | Owner name       | Mutz;Austin       |
|            |                      | Tenant id        | 203               |
|            |                      | Tenant name      | Halbert;Wayne     |
|            |                      | Gross acres      | 40.800            |
|            |                      | Out acres        | 2.850             |
|            |                      | # irrigiations   | 2                 |
|            |                      | Crop # 1         | 501               |
|            |                      | Crop #1 descrip  | Open - 501        |
|            |                      | Net acres 1      | 36.000            |
|            |                      | Date watered 1   | 19970212          |
| A AR MAN   |                      | Name id 1        | 203               |
| SY I AND I |                      | Water deliv 1    | G                 |
| 1 XI       |                      | Crop # 2         | 402               |
| IT I PX    |                      | Crop # 2 descrip | Cotton - 402      |
|            |                      | Net acres 2      | 36.000            |
|            |                      | Date watered 2   | 19970619          |
|            |                      | Name id 2        | 203               |
|            |                      | Water delv 2     | G                 |
|            |                      | Property descrip | 40.80             |
|            |                      | Out dist code    | NO                |
|            |                      | Sub div descrip  | J A Hill 🔽        |
|            | Clear Clear All      | •                |                   |

This shows all the information about the parcel highlighted. This can be done by simply clicking on a tract of land using the information tool. The database was linked to the "Pin" number above.

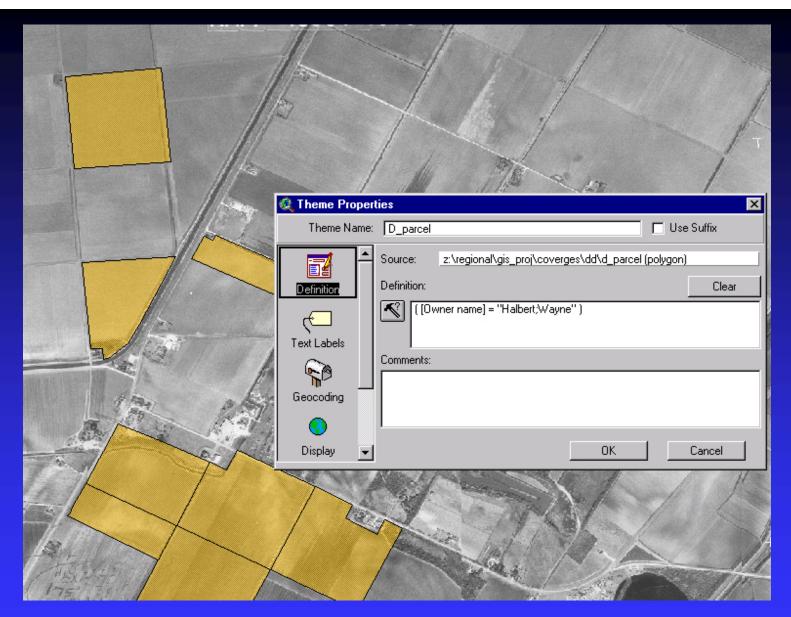

Querying owner name = Wayne Halbert using spatial query. This query builder automatically turns all parcels not owned by Mr. Halbert "off."

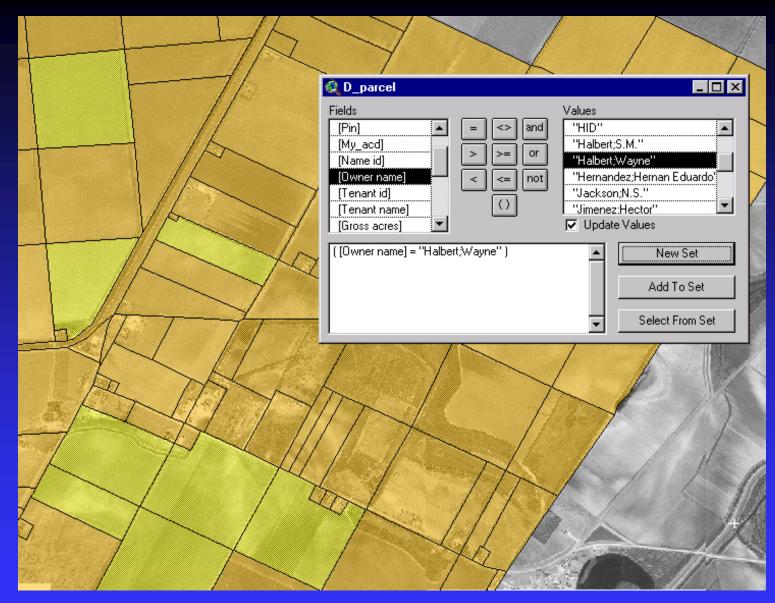

Querying owner name = Wayne Halbert using different method. This <u>highlights</u> all parcels owned by Mr. Halbert.

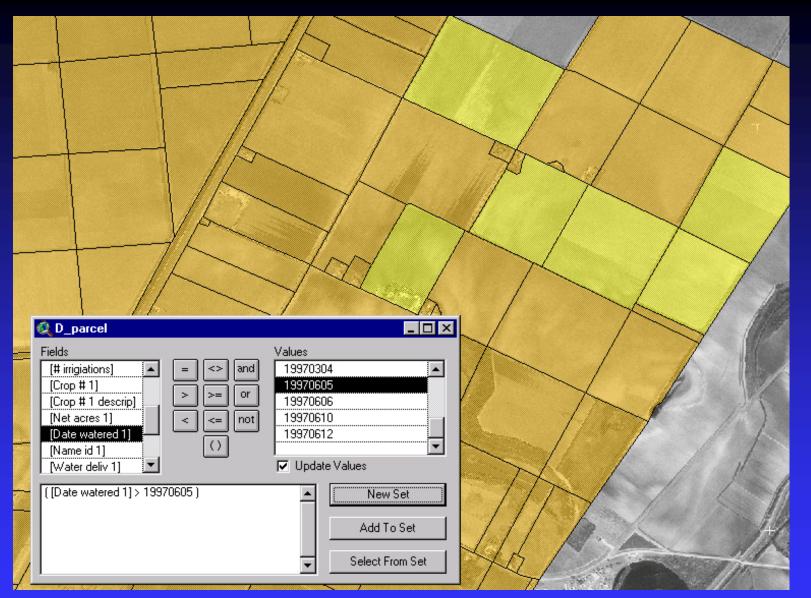

This query shows all parcels watered after June 5, 1997 as seen by ([Date watered 1])>19970605). Anything in the database can be queried.

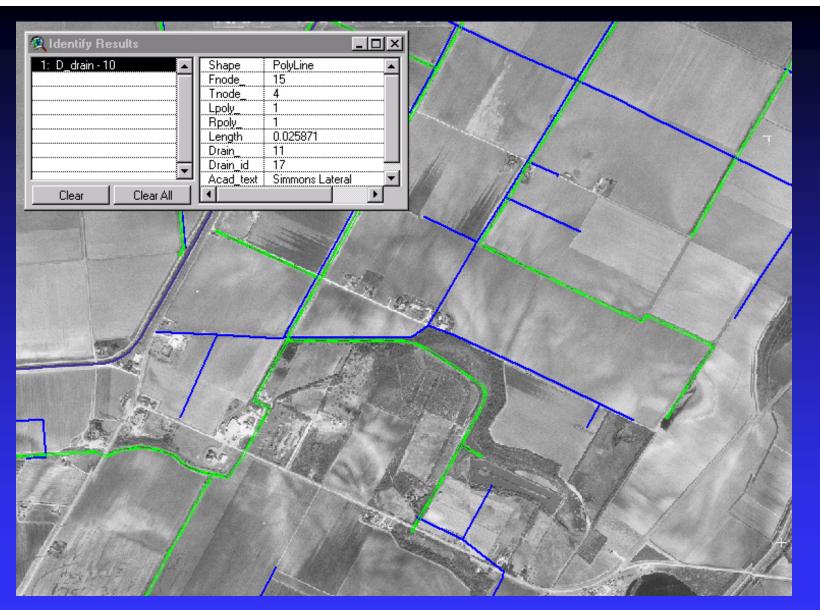

This shows all the information about a certain drainage system that was "clicked on" using the info tool.